| INTRO TO ETHICAL                                       |   |
|--------------------------------------------------------|---|
| HACKING                                                |   |
| MIS 5211.701                                           |   |
| Week 2                                                 |   |
| Site:                                                  |   |
| http://community.mis.temple.edu/mis5211sec701fall2018/ |   |
|                                                        |   |
|                                                        |   |
| MIS 5211.701                                           | 1 |

## Tonight's Plan

- Intro Continued
- Cyber Crime Laws
- Network Components and their impact on penetration testing
- Intro to Ruby
- Linux fundamentals (Will not cover in class, review if you need it)

MIS 5211.701

## Infrastructure Firewalls

- Firewalls may block or minimize the capabilities of penetration testing.
- Pen testing activity, especially scanning, can cause performance issues in firewalls
- HTTP Proxies may alter encoding
- Next Generation firewalls (Like PaloAlto) may perform analysis and drop packets that are not well formed

IS 5211.701

## **Host Firewalls**

- Avoid using firewalls on your test network and
- Since this exposes test machines to attack, use a separate, off-network machine to take notes.
- Utilize USB drives to transfer information

## Harden Test Machines

- Machines in you testing network should be baselined and locked down as much as possible
- Keep patching up to date
- Turn off <u>all</u> unnecessary ports and services
   Increase security settings where possible
- Center for Internet Security provides some guidelines
   <a href="http://www.cisecurity.org/">http://www.cisecurity.org/</a>
- MicroSoft Baseline Security Analyzer also helps
  - http://www.microsoft.com/en-us/download/details.aspx?id=7558

## Protecting Test Results

- Example

  - http://buy.symantec.com/estore/clp/smb\_d4v2\_9p9s\_pgpe\_ncryption1\_default

  - http://windows.microsoft.com/en-US/windows7/products/features/bitlock
- Encryption technologies are changing, stay up to date on what works, and what has been broken

## Clean Test Machines Between Tests

- Scrub systems thoroughly

Note: Consider using Solid State Drive w/ Trim turned on, faster and deleted data auto zero's

## Penetration Testing Process

- - NDAs if applicableClient concernsRules of Engagement

  - Written Permission and Acknowledgement of Testing Risks
- Conclusion

## Permissions

- Vital that written permission be obtained
  - Without this you could be held criminally responsible
  - Good intentions are no defense
- Ensure individual granting permission has the authority to do so

  - P&L Responsibility

## Insurance & Limitation of Liability

- If you are not working "In-House"
  - Contract language needs Limitation of Liability
  - You, or the company you work for will also need

## Rules of Engagement

- - Dates and Times for Testing
    When to start
    When to stop

    - Hours when testing is acceptable

## Shunning

- What if Sys Admins detect testing and attempt to block.
- Verify if client IDS, IPS, or WAF may block attacks
   This may be OK if test was focused on effectiveness of these systems

  - However:
     Could cause Denial of Service
     Resource consumption
  - May need to get you traffic excluded from protections to test systems behind these controls

## Black Box vs Crystal Box

- - No data provided to tester other than target IP Address or URL
  - Mimics malicious attackers vantage point
- Crystal Box:
  - Tester provided detailed data on systems and architecture

  - Allows tester to quickly move to value added work
     May not uncover data leaked into public space that would have been found during reconnaissance

## Data on Compromised Systems

- How far should test team go?

  - User Info
- Should likely stop at configuration data
- Testers do have a responsibility to not go past agreed to boundaries
- Also applies to sniffer data
  - Will explain this in detail later in the course

## **Observed Tests**

- Is a client representative going to observe all

  - Inform testers that some area may be off limits
- Is client staff going to work with testing team
  - Client may want their staff to become familiar with tolls and methodology

## **Completing Planning**

- Establish agreement on issues prior to starting
- Document the agreement and get sign-off from all parties
- Congratulations You now have your Rules of Engagement

MIS 5211.701

\_\_\_

## Scope

- Identity Client Security Concern
  - Disclosure?
  - Availability?
  - Reputation?
  - Financial Loss?
  - Other?
- Only the client can tell you what they are really worried about

MIS 5211.701

1

## **Additional Scope Questions**

- Identify known issues
  - Do you need to verify them?
- Identify likely threats
  - State Actors
  - Disgruntled Employees
- Determine what to focus on

MIS 5211.701

18

## What to Test

- Determine clear and explicit scope
- What to test

  - Which address space?Individual hosts?
- What to stay away from

Third Parties

- If third parties are to be tested, they need to
- If out of scope, need to know who and what they are to avoid them
  - This is a particular concern in web application testing as sites routinely link or have content hosted form third parties

## **Production vs Test**

- Test environments offer lower risk of impact

  - May respond slower, impacting test efficiency
  - May not be possible, as only a production system

## How to Test

- How hard are you going to try

  - Ping SweepsPort ScanningVulnerability Scanning
  - Penetration into Target

  - Social Engineering
  - Denial of Service

## Internal or Near Internal Testing

- What about insider threats
- - VPN
  - Citrix
  - Public Kiosk

## Client Side

- More and more focus on client side testing
- Can I pivot through a compromised client browser (Think Target)
- Can I target vulnerable staff? Or does the client organizing want to provide a willing target to accept the attack (and avoid embarrassing employees)

## Social Engineering Very powerful Manipulating employees may impact morale, but also may serve an awareness function

Client needs to think through and consider pros and cons

MIS 5211.701

## Conducting a Social Engineering Test

- Explicit written permissions
- Defined goal, what are you after?
- Develop several scripts and get them vetted by client
- Select the right tester
  - People person
  - Someone others want to help
  - Sympathetic

MIS 5211.701

## Denial of Service

- Dangerous to test
- Often not done because it is already known that systems can be knocked down
- If in scope, ensure specifically documented as "in scope"
- Consider carving out a subsystem to test so as not to take down entire client

211.701

## Dangerous Exploits

- Some tests are known to be dangerous
- Nessus has separate category of vulnerabilities it can scan for that are known to knock targets
- Some Metasploit attacks will either succeed or
- Access testing can lock out users inadvertently

## Reporting Results

- Always create a report

  - Will likely be around a long time
     Therefore, make sure it is clean, correct, and reflects well on the effort you put in
  - Report may make the difference between repeat engagement or no more engagements
- Even if "In-House" create the report
  - Brands your team and their effort

## Scan Results Are Not A Report

- Scanning reports may be included in an appendix, but they should not constitute the body of the report
- Description of findings, with impact and recommended mitigation go in the body of a
- Don't accept scanning result ratings at face
  - May need to adjust based on other information developed during test

## **Suggested Format** MethodologyHow did you do the testing FindingsRanked by severity Clients often want to know how they stack up against their vertical

Executive Summary

- Most important part of test
  - Management representatives may never read beyond the summary

Appendices (if needed)

- Briefly acknowledge test team and client employees who participated
- Summarize overall risk posture

## **Executive Summary**

- Include bulleted list of most significant

  - Framed in terms of business impact
    - Why does the line of business care about the risks identified

  - PeopleProcessesTechnology

| 1 | 1 |
|---|---|
| ı |   |

## Screenshots and Illustrations

- Screenshots or illustrations help capture audience attention and make findings more "real"
- Only include "useful" screenshots
- Focus on important area, zoom in
- Use mask to exclude sensitive information
  - Passwords
  - User Names
  - Employee or Customer Data

MIS 5211.701

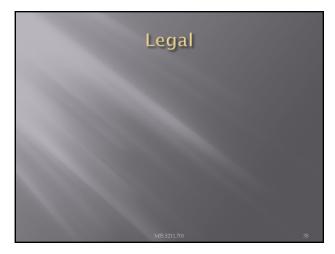

## **Cyber Crime Laws**

- Computer Fraud and Abuse Act (1030)
  - Obtaining National Security Information
  - Accessing a Computer and Obtaining Information
  - Trespassing in a Government Computer
  - Accessing to Defraud and Obtain Value
  - Damaging a Computer or Information
  - Trafficking in Passwords
  - Threatening to Damage a Computer
  - Attempt and Conspiracy

5211.701

## Cyber Crime Laws

- Unlawful Access to Stored Communication (2701)
- Identity Theft (1028)

- Access Device Fraud (1029)
  CAN-SPAM Act (1037)
  Wire Fraud (1343)
  Communication Interference (1362)

Source: Prosecuting Computer Crimes http://www.justice.gov/criminal/cybercrime/docs/ ccmanual.pdf

## Cyber Crime Laws

- Electronic Communications Privacy Act (2510)
  - Makes intercepting cell phones illegal
- Cyber Security Enhancement Act of 2002 (145)
  - <u>Life in prison</u> if cause or attempt to cause a death
  - An amendment to USA Patriot Act

## Sate Cyber Crime Laws

- - Misdemeanor Unlawful transmission of e-mail is misdemeanor of 3rd degree; unless causes damage of \$2,500 or more, then misdemeanor of 1st degree.
  - Felony Unlawful use, disruption of service, theft, unlawful duplication, trespass and distribution of virus are felonies of 3rd degree

Source: http://criminallaw.uslegal.com/cyber-crimes/

## International Cyber Crime Laws

- Penetration testers need to comply with applicable laws in:
  - Country they are working in
  - Country or Countries the systems targeted are located in
  - Country or Countries they traverse
- If any of the above take you out of the US, need to contact an appropriate lawyer.

MIS 5211.70

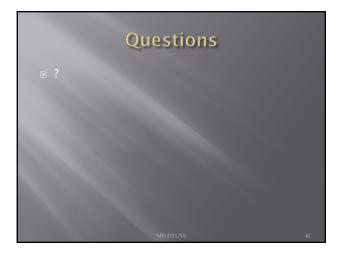

# • The very first internetworked connection: \*\*The very first internetworked connection: \*\*The very first internetworked connection: \*\*June 1990 | Section 1990 | Section 1990 | Section 1990 | Section 1990 | Section 1990 | Section 1990 | Section 1990 | Section 1990 | Section 1990 | Section 1990 | Section 1990 | Section 1990 | Section 1990 | Section 1990 | Section 1990 | Section 1990 | Section 1990 | Section 1990 | Section 1990 | Section 1990 | Section 1990 | Section 1990 | Section 1990 | Section 1990 | Section 1990 | Section 1990 | Section 1990 | Section 1990 | Section 1990 | Section 1990 | Section 1990 | Section 1990 | Section 1990 | Section 1990 | Section 1990 | Section 1990 | Section 1990 | Section 1990 | Section 1990 | Section 1990 | Section 1990 | Section 1990 | Section 1990 | Section 1990 | Section 1990 | Section 1990 | Section 1990 | Section 1990 | Section 1990 | Section 1990 | Section 1990 | Section 1990 | Section 1990 | Section 1990 | Section 1990 | Section 1990 | Section 1990 | Section 1990 | Section 1990 | Section 1990 | Section 1990 | Section 1990 | Section 1990 | Section 1990 | Section 1990 | Section 1990 | Section 1990 | Section 1990 | Section 1990 | Section 1990 | Section 1990 | Section 1990 | Section 1990 | Section 1990 | Section 1990 | Section 1990 | Section 1990 | Section 1990 | Section 1990 | Section 1990 | Section 1990 | Section 1990 | Section 1990 | Section 1990 | Section 1990 | Section 1990 | Section 1990 | Section 1990 | Section 1990 | Section 1990 | Section 1990 | Section 1990 | Section 1990 | Section 1990 | Section 1990 | Section 1990 | Section 1990 | Section 1990 | Section 1990 | Section 1990 | Section 1990 | Section 1990 | Section 1990 | Section 1990 | Section 1990 | Section 1990 | Section 1990 | Section 1990 | Section 1990 | Section 1990 | Section 1990 | Section 1990 | Section 1990 | Section 1990 | Section 1990 | Section 1990 | Section 1990 | Section 1990 | Section 1990 | Section 1990 | Section 1990 | Section 1990 | Section 1990 | Section 1990 | Section 1990 | Section 1990 | Section

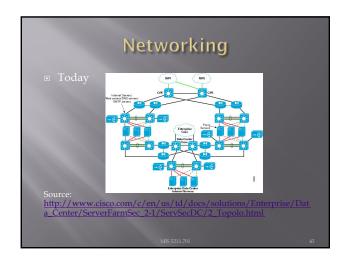

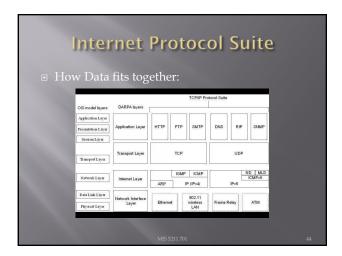

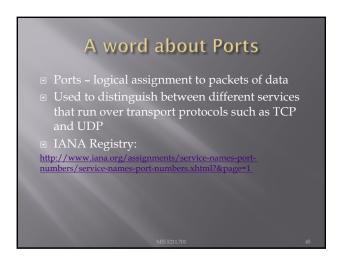

| Protocols                                                                                               |    |
|----------------------------------------------------------------------------------------------------|----|
| <ul> <li>What we will cover</li> <li>IP</li> <li>ICMP</li> <li>UDP</li> <li>TCP</li> <li>ARP</li> </ul> |    |
| MIS 5211.701                                                                                            | 46 |

## IP Protocol Internet Protocol Primary protocol of the Internet Layer of the Internet protocol Three main functions For outgoing packets - Select the next hop host (Gateway) For incoming packets - Capture the packet and pass up the protocol stack as appropriate Error detection

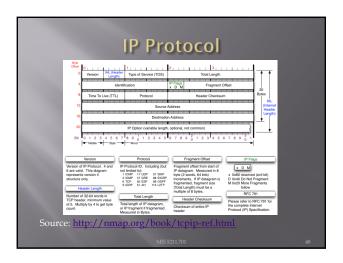

## ICMP Protocol ■ Internet Control Message Protocol ■ Used by network devices to communicate status ■ Not "typically" used to exchange data ■ Does not have a "port" assignment ■ Not usually accessed by end-users accept for: □ ping □ traceroute

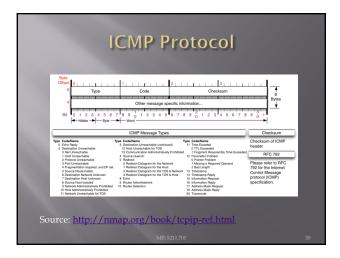

# UDP Protocol User Datagram Protocol Simple transmission model with limited mechanisms No guarantee of delivery No acknowledgement of receipt Does include checksum and port numbers

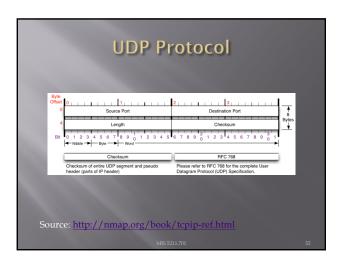

## TCP Protocol ■ Transmission Control Protocol ■ Sometimes called TCP/IP ■ Provides reliable, ordered and error checked delivery of a stream of data (or Octets) across local area networks, intranets, and public internet ■ This is the protocol used for HTTP, HTTPS, SMTP, POP3, IMAP, SSH, FTP, Telnet, and others

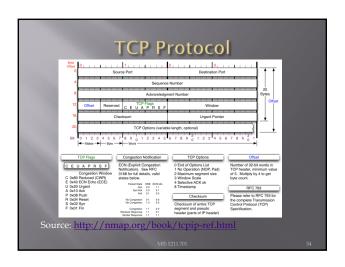

## **ARP Protocol**

- - MAC Address is the unique hardware address written into the hardware of every network card
     Example: 6C-62-6D-05-F9-18
     Tells me my Network Card comes from Micro-Star INTL CO., LTD in Taiwan (based on 6C-62-6D)

  - Can be altered by software

## Network Components

- Load Balancers
- Proxies
- Reverse Proxies
- DNS

## **Switches**

- Used to connect devices together on a network
- Used to connect devices together on a network
   Depending on functionality can operate at different layers of the OSI model
   "Layer 1" Hub Traffic is not managed Every packet repeated to every port
   "Layer 2" Data Link Layer Some management Switch knows MAC Address of locally connected devices and sends appropriate packets
   "Layer 3" Switch understands "routing" and knows what packets to pass out of the local segment

Microsoft Explanation of OSI Model: http://technet.microsoft.com/en-us/library/cc959881.aspx

### Routers

- Forwards packets between computer networks
- Works to keep localized traffic inside and only passes traffic intended for targets outside the local network
- Boundary between "Routable" and "Non-Routable" IP addressing

MIS 5211.701

## Non-Routable Addressing (Private)

- 10.0.0.0 to 10.255.255.255
  - Class A
  - 16.777.216 addresses
- 172.16.0.0 to 172.31.255.255
  - Class E
  - 1,048,576 addresses
- 192.168.0.0 to 192.168.255.255
  - Class C
  - 65,536 addresses

MIS 5211.701

## Firewalls (Standard)

- Standard Enterprise Firewalls are "2<sup>nd</sup> Generation", implies stateful
- Filters traffic based on:
  - Address
  - Port
- Stateful: Retains enough data about previous packets to understand connection state

5211.701

## ■ Extend operation into the Application layer ■ Provides for Application layer filtering ■ Understands certain applications and protocols ■ Can determine if data inside a packet is consistent with the application or protocol

MIS 5211.701

## Firewalls (Web Application)

- Similar to Next Generation, but retains even more information around "normal" web site activity
- Builds a profile of how users interact with a website, and what the traffic should look like
- Generates alerts when patterns change
- □ Can generate false positives if web site undergoes high volumes of change

MIS 5211.701

## Network Address Translation (NAT)

- Modifies network addresses in the IP datagram
- Translation Replaces the IP address in the packet with another address
  - Obscures addressing behind the NAT device, typically a firewall
  - Can convert non-routable addresses to routable addresses
  - Means the address you see is not necessarily the address of the target device

5211.701

## Load Balancers

- Distributes sessions across multiple server

  - May terminate SSL connection for server, improving server performance
     May apply additional SSL restrictions outside of certification rules
  - Internal tester can usually direct access to a particular machine or cell via alternate port

Questions

## Ruby

- - https://www.ruby-lang.org/en/
- Link to Interactive Ruby Website
  - https://ruby.github.io/TryRu
- Work through exercise section labeled "Got 30

| Next Week                                                                           |   |
|-------------------------------------------------------------------------------------|---|
| <ul><li>Reconnasaince</li></ul>                                                     |   |
|                                                                                     |   |
|                                                                                     |   |
|                                                                                     |   |
|                                                                                     |   |
|                                                                                     |   |
|                                                                                     |   |
| MIS 5211.701 67                                                                     |   |
|                                                                                     |   |
|                                                                                     |   |
|                                                                                     |   |
|                                                                                     |   |
| Linux                                                                               | - |
| <ul><li>What is Linux</li></ul>                                                     |   |
| Open source operating system                                                        |   |
| Many similarities with UNIX                                                         |   |
| <ul><li>Why do we care</li><li>Some tools only available in Linux</li></ul>         |   |
| Some tools only available in Linux     Some tools work better in Linux              |   |
| <ul> <li>Best open source attack suites are built on Linux</li> <li>Kali</li> </ul> | - |
| <ul> <li>Rall</li> <li>Samurai WTF (Web Testing Framework)</li> </ul>               |   |
| - CIPT (CANICIA (* 1) E                                                             |   |

## Logging In ☐ For Kali the default password is toor ☐ For Samurai the default password is samurai MBS 5211.701 ###

## root □ "root" is the base admin account on a Linux system. □ Should not be used for routine operations

## SUDO Used to execute commands that require root privilege Requires user to supply their password, not the root password \*\*Tester@ubunbur\*\* tester@ubunbur\*\* tester@ubunbur\*\* tester@ubunbur\*\* tree 'is currently not installed. You can install it by typing: sudo apt-get install tree [sudo] password for tester: \*\*BUDO\*\*\* \*\*MISS211.701\*\* MISS211.701\*\* \*\*MISS211.701\*\* \*\*MISS211

## Changing Passwords (passwd) passwd" command is used to change passwords Any user can change their password by typing passwd at the command prompt. Will be prompted to enter new password twice "root" or sudo user can change others passwords with command: passwd [login\_name]

## **Changing Accounts**

- "su" command allows you to jump to another user account (with appropriate password of course)
- "whoami" command tells you who you are logged in as

IS 5211.701 73

# tester@ubuntu:/5 tree -L. 1 | bln | bbnt | cdron | dev | etc | hore day | bbs/ | bbs/ | bbs/ | cdron | dev | etc | hore day | bbs/ | bbs/ | bbs/ | bbs/ | bbs/ | bbs/ | bbs/ | bbs/ | bbs/ | bbs/ | bbs/ | bbs/ | bbs/ | bbs/ | bbs/ | bbs/ | bbs/ | bbs/ | bbs/ | bbs/ | bbs/ | bbs/ | bbs/ | bbs/ | bbs/ | bbs/ | bbs/ | bbs/ | bbs/ | bbs/ | bbs/ | bbs/ | bbs/ | bbs/ | bbs/ | bbs/ | bbs/ | bbs/ | bbs/ | bbs/ | bbs/ | bbs/ | bbs/ | bbs/ | bbs/ | bbs/ | bbs/ | bbs/ | bbs/ | bbs/ | bbs/ | bbs/ | bbs/ | bbs/ | bbs/ | bbs/ | bbs/ | bbs/ | bbs/ | bbs/ | bbs/ | bbs/ | bbs/ | bbs/ | bbs/ | bbs/ | bbs/ | bbs/ | bbs/ | bbs/ | bbs/ | bbs/ | bbs/ | bbs/ | bbs/ | bbs/ | bbs/ | bbs/ | bbs/ | bbs/ | bbs/ | bbs/ | bbs/ | bbs/ | bbs/ | bbs/ | bbs/ | bbs/ | bbs/ | bbs/ | bbs/ | bbs/ | bbs/ | bbs/ | bbs/ | bbs/ | bbs/ | bbs/ | bbs/ | bbs/ | bbs/ | bbs/ | bbs/ | bbs/ | bbs/ | bbs/ | bbs/ | bbs/ | bbs/ | bbs/ | bbs/ | bbs/ | bbs/ | bbs/ | bbs/ | bbs/ | bbs/ | bbs/ | bbs/ | bbs/ | bbs/ | bbs/ | bbs/ | bbs/ | bbs/ | bbs/ | bbs/ | bbs/ | bbs/ | bbs/ | bbs/ | bbs/ | bbs/ | bbs/ | bbs/ | bbs/ | bbs/ | bbs/ | bbs/ | bbs/ | bbs/ | bbs/ | bbs/ | bbs/ | bbs/ | bbs/ | bbs/ | bbs/ | bbs/ | bbs/ | bbs/ | bbs/ | bbs/ | bbs/ | bbs/ | bbs/ | bbs/ | bbs/ | bbs/ | bbs/ | bbs/ | bbs/ | bbs/ | bbs/ | bbs/ | bbs/ | bbs/ | bbs/ | bbs/ | bbs/ | bbs/ | bbs/ | bbs/ | bbs/ | bbs/ | bbs/ | bbs/ | bbs/ | bbs/ | bbs/ | bbs/ | bbs/ | bbs/ | bbs/ | bbs/ | bbs/ | bbs/ | bbs/ | bbs/ | bbs/ | bbs/ | bbs/ | bbs/ | bbs/ | bbs/ | bbs/ | bbs/ | bbs/ | bbs/ | bbs/ | bbs/ | bbs/ | bbs/ | bbs/ | bbs/ | bbs/ | bbs/ | bbs/ | bbs/ | bbs/ | bbs/ | bbs/ | bbs/ | bbs/ | bbs/ | bbs/ | bbs/ | bbs/ | bbs/ | bbs/ | bbs/ | bbs/ | bbs/ | bbs/ | bbs/ | bbs/ | bbs/ | bbs/ | bbs/ | bbs/ | bbs/ | bbs/ | bbs/ | bbs/ | bbs/ | bbs/ | bbs/ | bbs/ | bbs/ | bbs/ | bbs/ | bbs/ | bbs/ | bbs/ | bbs/ | bbs/ | bbs/ | bbs/ | bbs/ | bbs/ | bbs/ | bbs/ | bbs/ | bbs/ | bbs/ | bbs/ | bbs/ | bbs/ | bbs/ | bbs/ | bbs/ | bbs/ | bbs/ | bbs/ | bbs/ | bbs/ | bbs/ | bbs/ | bbs/ | bbs/ | bbs/ | bbs/ | bbs/ | bbs/ | bb

## Navigating File System

- Command cd [directory\_name] changes directory
- Command cd.. Moves up one level
- Command pwd tells you were you are
- Command cd by itself takes you to your home directory

MIS 5211.701 75

## Viewing Directories □ Command Is lists directory content □ Flags -1 - details including permissions -a - shows all files □ When in doubt use command "man Is", this gives you the manual or man page for the command

## Output from Is -la total 104. \*\*Control of the Control of the Con

# Make and Remove Directories Command mkdir creates directory As before man mkdir gives you the manual Command rmdir removes directory

| ❷ ⊜ ⊕ tester@ubuntu: /tmp                                                                                                    |
|----------------------------------------------------------------------------------------------------|
| tester@ubuntu:/s pmd // tester@ubuntu:/s cd /tmp tester@ubuntu:/smp5 is ssi-GnAhbeVYT2on vmware-config0                                                                                                    |
| ssionimevv2on unity_support ware root vmware-root-yeo/n/zeo vmware-root-yeo/n/zeo tester@buntuz/tmpS rodf: tester tester@buntuz/tmpS rodf: tester zester@buntuz/tmpS rodf: vmware-conftg0 ymware-root vmware-tester zest-c@buntuz/tmpS rodf: vmware-conftg0 ymware-root vmware-tester |
| unity_support_test.0 (MasreDN) vmware-root-3209747160 tester@ubuntu:/tmp\$                                                                                                    |

# Locate and Find Command locate checks an index on system to look for common items Command find searches file system On my test implementation, find required sudo privileges

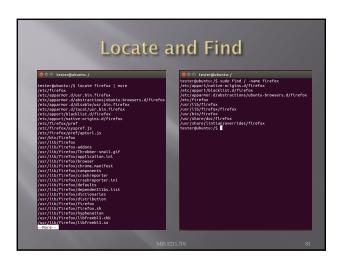

# Editing Files ■ Lots of choices, lets keep it simple ■ Command gedit opens a text editor ■ Command gedit test opens an existing file named test. If no such file exists, the file is created ■ Edit as wish, save when done

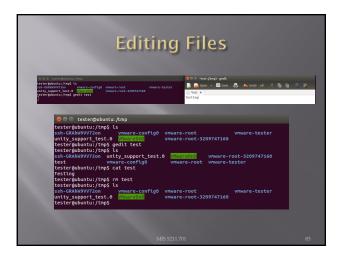

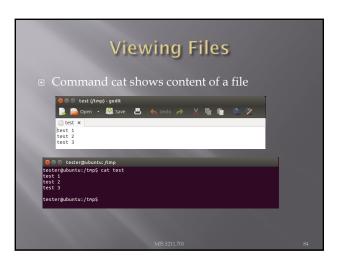

## Looking at Output

- Output often larger then screen
- Commands less and more
- Work similarly
  - less requires you hit q when done to return to command prompt
  - more dumps to command prompt when last screen is completed

MIS 5211.701

## Miscellaneous Commands

- Command ps shows running processes
  - Lots of switches to refine results
- Command CTRL-z interrupts running com
- Command bg restores interrupted command to run in background
- Command & tells job to run in background from the beginning
- Command jobs shows jobs running
- Command fg moves job to foreground

MIS 5211.701

## Network

 Command ifconfig shows network configuration. Similar to ipconfig in windows

```
tester@ubuntur/
tester@ubuntur/
tester@ubuntur/
tester@ubuntur/
tester@ubuntur/
tester@ubuntur/
tester@ubuntur/
tester@ubuntur/
tester@ubuntur/
tester@ubuntur/
tester@ubuntur/
tester@ubuntur/
tester@ubuntur/
tester@ubuntur/
tester@ubuntur/
tester@ubuntur/
tester@ubuntur/
tester@ubuntur/
tester@ubuntur/
tester@ubuntur/
tester@ubuntur/
tester@ubuntur/
tester@ubuntur/
tester@ubuntur/
tester@ubuntur/
tester@ubuntur/
tester@ubuntur/
tester@ubuntur/
tester@ubuntur/
tester@ubuntur/
tester@ubuntur/
tester@ubuntur/
tester@ubuntur/
tester@ubuntur/
tester@ubuntur/
tester@ubuntur/
tester@ubuntur/
tester@ubuntur/
tester@ubuntur/
tester@ubuntur/
tester@ubuntur/
tester@ubuntur/
tester@ubuntur/
tester@ubuntur/
tester@ubuntur/
tester@ubuntur/
tester@ubuntur/
tester@ubuntur/
tester@ubuntur/
tester@ubuntur/
tester@ubuntur/
tester@ubuntur/
tester@ubuntur/
tester@ubuntur/
tester@ubuntur/
tester@ubuntur/
tester@ubuntur/
tester@ubuntur/
tester@ubuntur/
tester@ubuntur/
tester@ubuntur/
tester@ubuntur/
tester@ubuntur/
tester@ubuntur/
tester@ubuntur/
tester@ubuntur/
tester@ubuntur/
tester@ubuntur/
tester@ubuntur/
tester@ubuntur/
tester@ubuntur/
tester@ubuntur/
tester@ubuntur/
tester@ubuntur/
tester@ubuntur/
tester@ubuntur/
tester@ubuntur/
tester@ubuntur/
tester@ubuntur/
tester@ubuntur/
tester@ubuntur/
tester@ubuntur/
tester@ubuntur/
tester@ubuntur/
tester@ubuntur/
tester@ubuntur/
tester@ubuntur/
tester@ubuntur/
tester@ubuntur/
tester@ubuntur/
tester@ubuntur/
tester@ubuntur/
tester@ubuntur/
tester@ubuntur/
tester@ubuntur/
tester@ubuntur/
tester@ubuntur/
tester@ubuntur/
tester@ubuntur/
tester@ubuntur/
tester@ubuntur/
tester@ubuntur/
tester@ubuntur/
tester@ubuntur/
tester@ubuntur/
tester@ubuntur/
tester@ubuntur/
tester@ubuntur/
tester@ubuntur/
tester@ubuntur/
tester@ubuntur/
tester@ubuntur/
tester@ubuntur/
tester@ubuntur/
tester@ubuntur/
tester@ubuntur/
tester@ubuntur/
tester@ubuntur/
tester@ubuntur/
tester@ubuntur/
tester@ubuntur/
tester@ubuntur/
tester@ubuntur/
tester@ubuntur/
tester@ubuntur/
tester@ubuntur/
tester@ubuntur/
tester@ubuntur
```

# Netstat prints information about the Linux networking subsystem. The type of information printed is controlled by the first argument, as follows: • (none) - By default, netstat displays a list of open sockets. If you don't specify any address families, then the active sockets of all configured address families will be printed. • --route, -r - Display the kernel routing tables. See the description in route(8) for details. netstat -r and route -e produce the same output. • --groups, -g - Display multicast group membership information for IPv4 and IPv6. • --interfaces, -I - Display a table of all network interfaces. • --masquerade, -M - Display a list of masqueraded connections. • --statistics, -s - Display summary statistics for each protocol.

|                     |                         |                      | 16      | tst             | aι    |        |          |        |       |
|---------------------|-------------------------|----------------------|---------|-----------------|-------|--------|----------|--------|-------|
|                     |                         |                      |         |                 |       |        |          |        |       |
| <b>⊗ ⊕ ⊕</b>        | tester@ubun             | tu:/                 |         |                 |       |        |          |        |       |
|                     | buntu:/\$ ne            |                      |         |                 |       |        |          |        |       |
|                     | P routing t             |                      |         |                 |       |        |          |        |       |
| Destinat            |                         | teway<br>2.168.233.2 | Genma   |                 | Flags |        | Window   |        |       |
| default<br>192.168. |                         | 108.233.2            | 0.0.6   | .0<br>!55.255.0 | UG    |        | 0        |        | th0   |
|                     | 233.0 ^<br>buntu:/\$ no | etstat -o            | 255.2   |                 |       |        | •        | 0 6    | CIIIO |
|                     | 4 Group Mer             |                      |         |                 |       |        |          |        |       |
| Interfac            |                         | fCnt Group           |         |                 |       |        |          |        |       |
| lo                  |                         | all-svs              | tems.mo | ast.net         |       |        |          |        |       |
| eth0                |                         | 224.0.0              |         |                 |       |        |          |        |       |
| eth0                |                         |                      |         | ast.net         |       |        |          |        |       |
| lo                  |                         | ip6-all              |         |                 |       |        |          |        |       |
| lo                  |                         | ff01::1              |         |                 |       |        |          |        |       |
| eth0                |                         | ff02::f              |         |                 |       |        |          |        |       |
| eth0<br>eth0        |                         | ff02::1<br>ip6-all   |         | i5b             |       |        |          |        |       |
| eth0                |                         | tpo-all<br>ff01::1   |         |                 |       |        |          |        |       |
|                     | buntu:/\$ no            |                      |         |                 |       |        |          |        |       |
|                     | nterface ta             |                      |         |                 |       |        |          |        |       |
|                     |                         | RX-OK RX-ERR         | RX-DRF  | RX-OVR          | TX-OK | TX-ERI | R TX-DRP | TX-OVR | Fla   |
| eth0<br>MRU         | 1500 0                  | 2884                 |         | 0 0             |       | 270    |          |        | 0 B   |
| lo                  | 65536 0                 | 176                  |         | 6 6             |       | 176    |          |        | 0 L   |
| RU                  |                         |                      |         |                 |       |        |          |        |       |

## grep ☐ grep searches the named input FILEs for lines containing a match to the given PATTERN. By default, grep prints the matching

## Grep w/ netstat and ps Try grep with netstat to see what is using http netstat -nap | grep http Try grep with ps to see if cron is running ps aux | grep cron

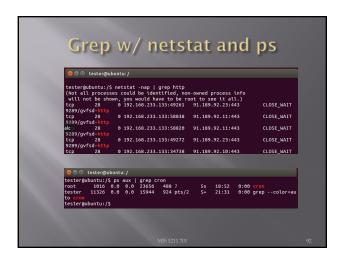

# Going Further Get VMWare and a Linux ISO Kali http://www.kali.org/downloads/ Ubuntu http://www.ubuntu.com/download/desktop Give it a try All examples here where created in a clean, plain vanilla Ubuntu install